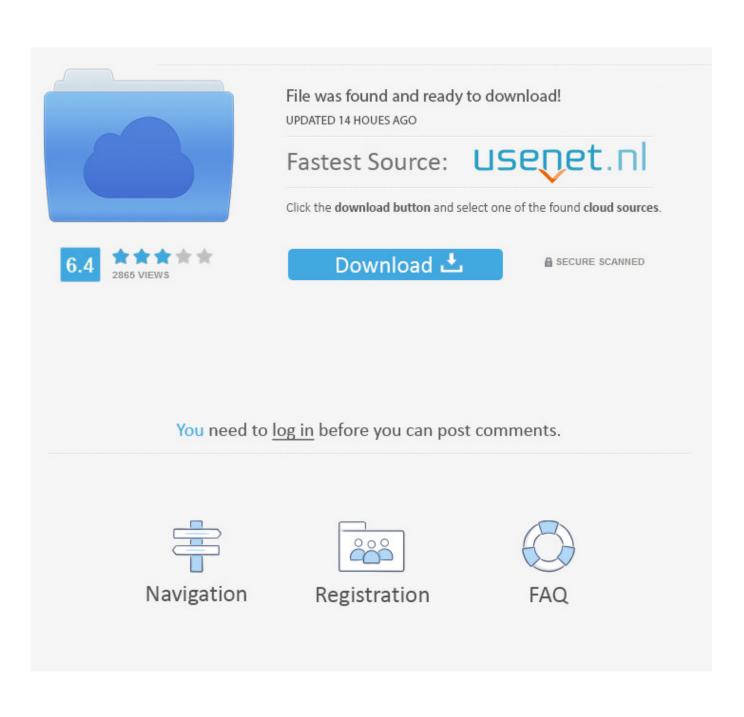

Download Find My Iphone On Mac

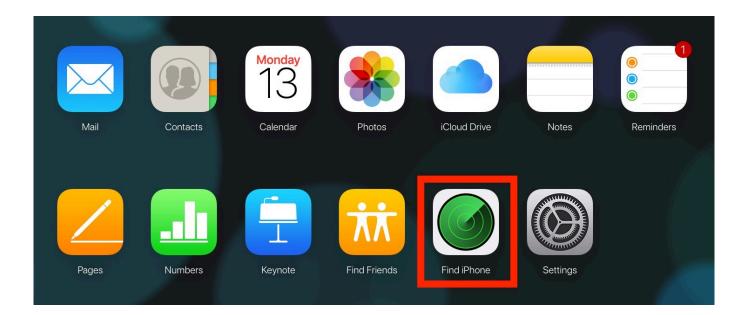

Download Find My Iphone On Mac

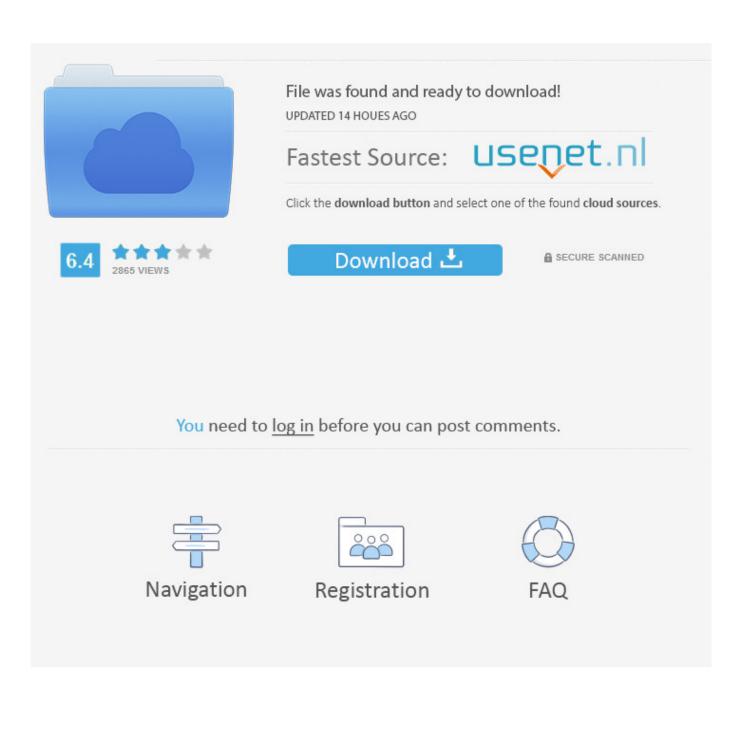

Why won't my iPhone connect to iTunes on Mac? One of the most common reasons why your iPhone fails to communicate with your computer has to do with hardware.. If not, you need to manually start it The software will recognize your iPhone and display the iPhone icon at the upper right corner.

- 1. find iphone
- 2. find iphone app
- 3. find iphone backup on mac

The data transfers between iOS devices and Mac computers are always hot topics among the users, and transferring music between iOS devices and Mac is one of the hottest topic.. Part 1 Transfer Music from Mac to iPhone with iTunesUsing iTunes to sync songs is the most common method that iPhone users will take advantage of.

## find iphone

find iphone, find iphone icloud, find iphone app, find iphone backup on mac, find iphone with apple watch, find iphone mac address, find iphone by number, find iphone serial number, find iphone ip address, find iphone model, find iphone location <u>Swift Playground For Mac</u>

If you have no related exprience about how to transfer music from Mac to iPhone with iTunes, the following detailed guidance will show you how to do that:Plug iPhone into computer via USB cable, and iTunes will launch automatically. <u>Sonic Riders</u> <u>Crack</u>

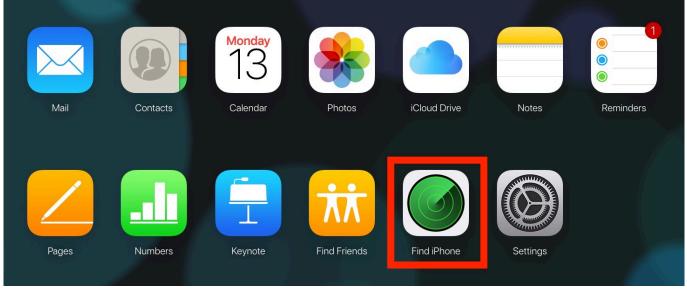

Rosecliff Island Game

## find iphone app

Blackberry Messenger For Windows Xp download free software

Please note that iTunes will erase all the available songs in your iPhone and replace them with the songs in iTunes Music library.. iCloud com) and log in using your Apple ID details After logging in, click Find iPhone from the list of iCloud services. Download free Sim City Games To Download

## find iphone backup on mac

Priyam Movie Video Songs

Taking transferring music from Mac to iPhone as an example, when iPhone users are going to download music from Mac to iPhone, they may want to figure out the easiest method to finish the task.. iPhone users only need to connect their iPhone to computer with USB cable, and sync iPhone with iTunes.. ' Choose selected music if the size of your iTunes library exceeds the capacity of your iPhone, and then click on specific playlists, albums artists or genres.. A checkmark will now be seen close to Find My Mac, which means your PC's location is being used for the feature.. It is therefore important to check both your iPhone and your Mac for various hardware issues.. Access Find My Using the iCloud Website Without the app, you can use any Internet browser to visit the iCloud website (www. ceal14251b Download free sldprt to dxf converter

cea114251b

Kanye West Graduation Zip